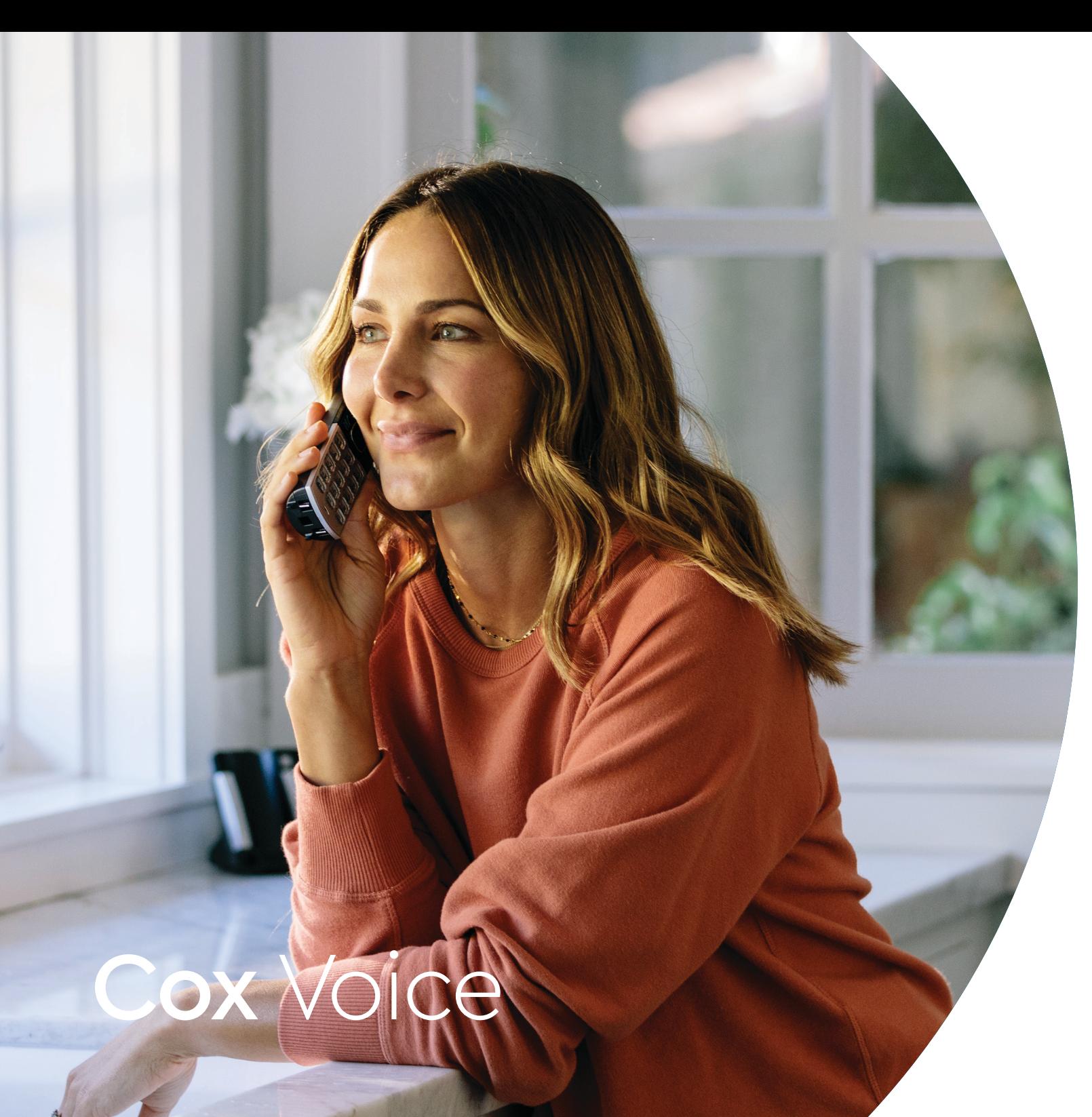

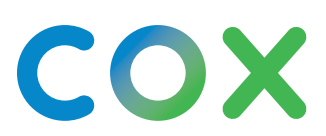

**Cox Voice** 

# Teléfono residencial que **va contigo**

Descubre el servicio de próxima generación de teléfonos residenciales que te ayuda a mantenerte conectado, sin estar atado a una línea fija.

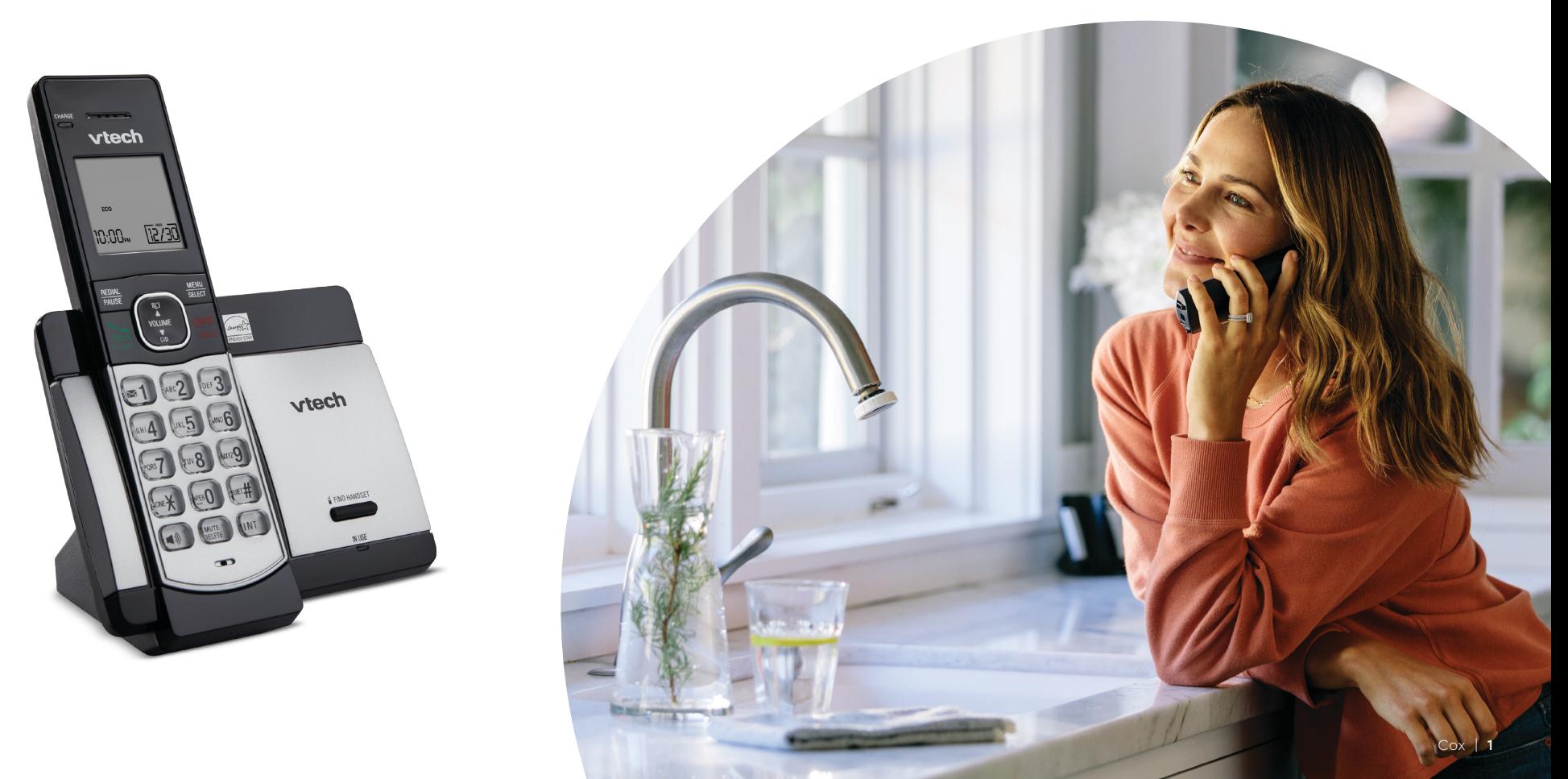

## **Cox Voice**

## **Voice Tools**

Voice Tools (Herramientas de voz) te permite acceder *online* las funciones del teléfono residencial de forma rápida y sencilla.

- Revisa todas las llamadas entrantes y salientes
- Lee, reproduce y guarda mensajes de correo de voz con correo de voz en texto
- Administra las reglas de transferencia de llamadas y revisa el historial de llamadas

**Visita voicetools.cox.com e ingresa con tu ID y contraseña de usuario de Cox.**

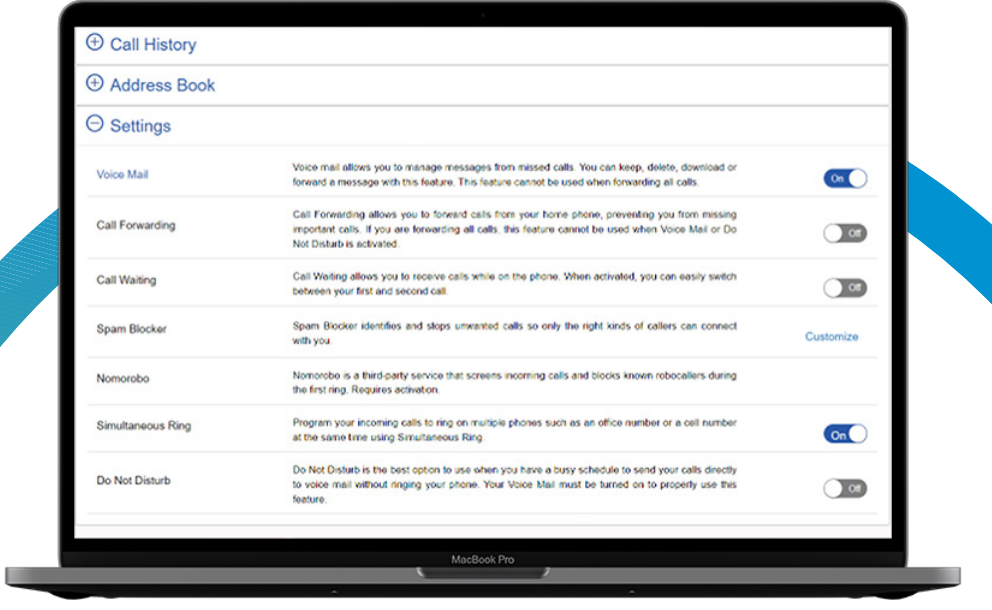

## Uso de **funciones avanzadas**

Cox Voice conecta tu teléfono residencial a tu red de equipos de llamadas, e incluso te ayuda a protegerte de llamadas no deseadas.

## Cómo activar el identificador de llamadas de TV con Contour

- Oprime el botón **Menú** (marcado como "**Cox**") del 1 control remoto de Cox para acceder al **menú principal**.
- Usa las flechas **hacia arriba** o **hacia abajo** para 2 resaltar *Interactive Services* (Servicios interactivos) y, a continuación, oprime *Select* (Seleccionar).
- Usa las **flechas hacia** arriba o **hacia abajo** para 3 resaltar *Phone Tools* (Herramientas de teléfono) y presiona *Select*.
- Usa las flechas **hacia arriba** o **hacia abajo** para 4 resaltar *TV Caller ID* (Identificador de llamadas de TV) y presiona *Select*.
- Oprime la flecha **derecha** y luego **hacia arriba** o 5 **hacia abajo** para resaltar *On* y *Off*, y oprime *Select*.

## Activación del correo de voz en texto y de notificaciones

El correo de voz en texto transcribe los mensajes de audio a texto, haciendo que sean más fáciles de revisar y compartir.

- En **[voicetools.cox.com](https://www.cox.com/content/dam/cox/okta/signin.html?onsuccess=https%3A%2F%2Fvoicetools.cox.com%2Findex)**, selecciona *Settings*. 1
- Activa *Voice Mail* (Buzón de voz) seleccionando *On*. 2
- Pon la configuración de correo de voz en texto en *On*. 3
- 4) Pon la opción de **Voice Mail Notification** (Notificación l de correo de voz) en *On*.
- $\overline{\mathbf{S}}$ ) Registra hasta 5 direcciones de email.
- $\bullet$ ) Selecciona el formato de archivo preferido (mensaje de audio, transcripción o ambos).
- 7) Oprime **Save** (Guardar) para confirmar.

## Uso de **funciones avanzadas** (cont.)

### **Cómo habilitar tono simultáneo**

Cuando suena el teléfono de tu casa, Cox Voice puede sonar en tres líneas telefónicas (móviles o fijas) adicionales al mismo tiempo, y te permite usar cualquiera de los equipos para contestar la llamada.

- En *Voice Tools*, escoge *Settings*. 1
- Busca el interruptor junto a "*Nomorobo/* 2 *Simultaneous Ring*" y colócalo en *On*.
- Busca el interruptor junto a "*Simultaneous*  3 *Ring*" y colócalo en *On*.
- $\Delta$  Ingresa hasta 3 números de teléfono.
- <sup>5</sup>) Oprime **Save** para confirmar.

### **Filtrado de llamadas con Spam Blocker**

Como cliente nuestro, ya tienes Spam Blocker (Bloqueador de llamadas no deseadas) en Cox Voice. Recibe protección automática contra llamadas no deseadas y números sospechosos. Cuando veas una **[V]** o una **marca verde** junto al nombre de la persona que llama, puedes estar seguro de que ha sido verificada por Cox a través del proveedor de voz de la persona que llama.

El bloqueador de llamadas no deseadas te permite personalizar las llamadas que se bloquean para que solo recibas las que deseas. Además, puedes desactivar la función en cualquier momento.

Conoce más en **cox.com/spamblocker.**

**Cox Voice** 

## **Correo** de voz

Cuando pierdes una llamada, Cox Voice hace que sea más fácil acceder a tus mensajes dondequiera que estés.

#### **Desde un teléfono residencial:** Marca **\*298**.

### **Desde otra línea:**

- $\mathbf{u}$ ) Llama a tu teléfono residencial
- En cuanto escuches el saludo, presiona **\*5**  $\left( 2\right)$
- $\overline{\mathbf{B}}$  Ingresa tu clave secreta y presiona **#**

## **Cómo configurar tu buzón de mensajes de voz**

- 1) Desde tu teléfono residencial, marca **\*298**
- 2) Selecciona una clave secreta (4-8 dígitos) y presiona **#**
- $\mathcal{I}(\mathcal{S})$  Graba tu nombre y un saludo

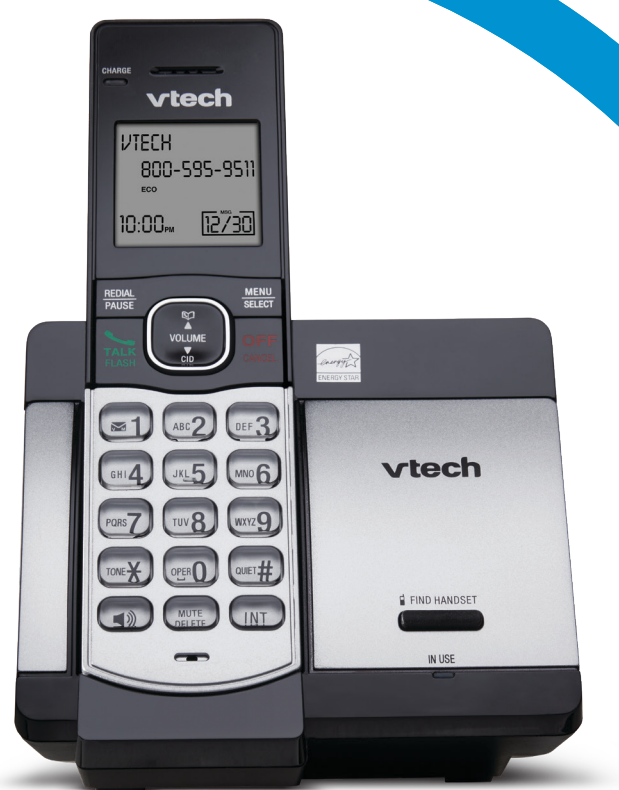

# **Saludos** personalizados

Graba un saludo para cualquier situación u horario para darle un toque personal a todas tus llamadas perdidas.

Marca **\*298** desde tu teléfono residencial 1

Si te lo piden, ingresa tu clave secreta y presiona **#** 2

 $\bar{s})$  Presiona **3** para escuchar el menú de saludos y sigue las instrucciones

### **Saludo sin respuesta**

#### **Se reproduce únicamente si no se contesta la llamada.**

*"Siento perder tu llamada. Por favor, deja un mensaje y te llamaré pronto".*

#### **Saludo de ocupado**

### **Se reproduce solo cuando hay una señal de línea ocupada.**

*"Hola, estoy en otra llamada en este momento. Por favor, deja un mensaje y te llamaré enseguida".*

#### **Saludo de ausencia prolongada**

## **Se reproduce solo durante períodos específicos.**

*"¡Hola! Estaré fuera hasta el 27 de este mes, pero te devolveré la llamada tan pronto regrese".*

#### **Saludo para todas las llamadas**

### **Se reproduce para un buzón de mensajes de grupo.**

*"Hola, te has comunicado con los Sánchez. Para dejar un mensaje para Juan, presiona 0; para Diana, presiona 1".*